## **دستور العمل به روزرسانی و ارتقای تلویزیون های مدل N92SH49**

-1 یک حافظه جانبی مانند فلش های یو اس بی را فرمت نموده و فایل BIN.MERGE را از لینک آبی رنگ زیر دانلود کرده و فایل دانلود شده را با نام bin.MERGE در آن ذخیره نمائید .

https://www.shahabco.ir/UserImage/khadamat\_update/49sh92n1vga/merge.bin

-2 دکمه منو در ریموت کنترل را فشار داده و بخش تنظیمات را انتخاب نمائید . -3 همانند تصویر گزینه " به روزرسانی "را انتخاب نموده و در نهایت گزینه" بله " را انتخاب نمائید. -4 تا تکمیل به روزرسانی منتظر بوده و به هیچ عنوان تلویزیون را خاموش و یا دستکاری ننمائید . -5 در نهایت گزینه بازگشت به حالت اولیه انتخاب گردد.

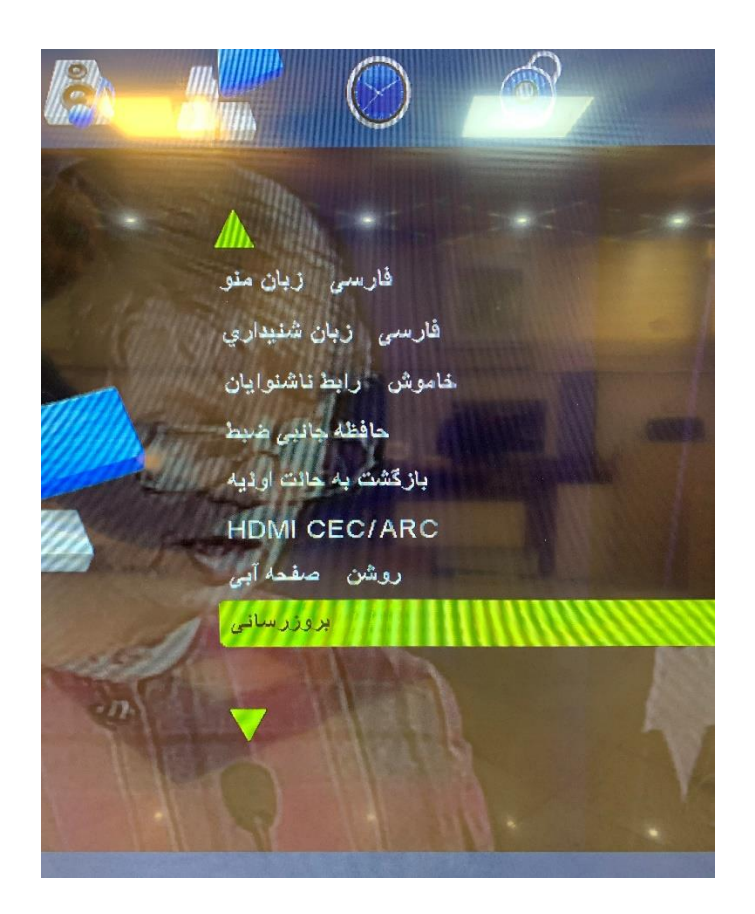